# **GUIDE TO SUBMIT AN APPLICATION FOR SIMPLIFIED WINDING UP PROGRAMME**

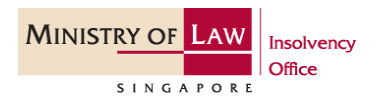

- 1. Applicants may submit their applications for the simplified winding up programme may via MinLaw online e-services at [https://eservices.mlaw.gov.sg/io/.](https://eservices.mlaw.gov.sg/io/)
- 2. Select "Application for Simplified Winding Up Programme" under Corporate Insolvency.
- 3. Please read through the Important Notes. To proceed, please click "I Agree".

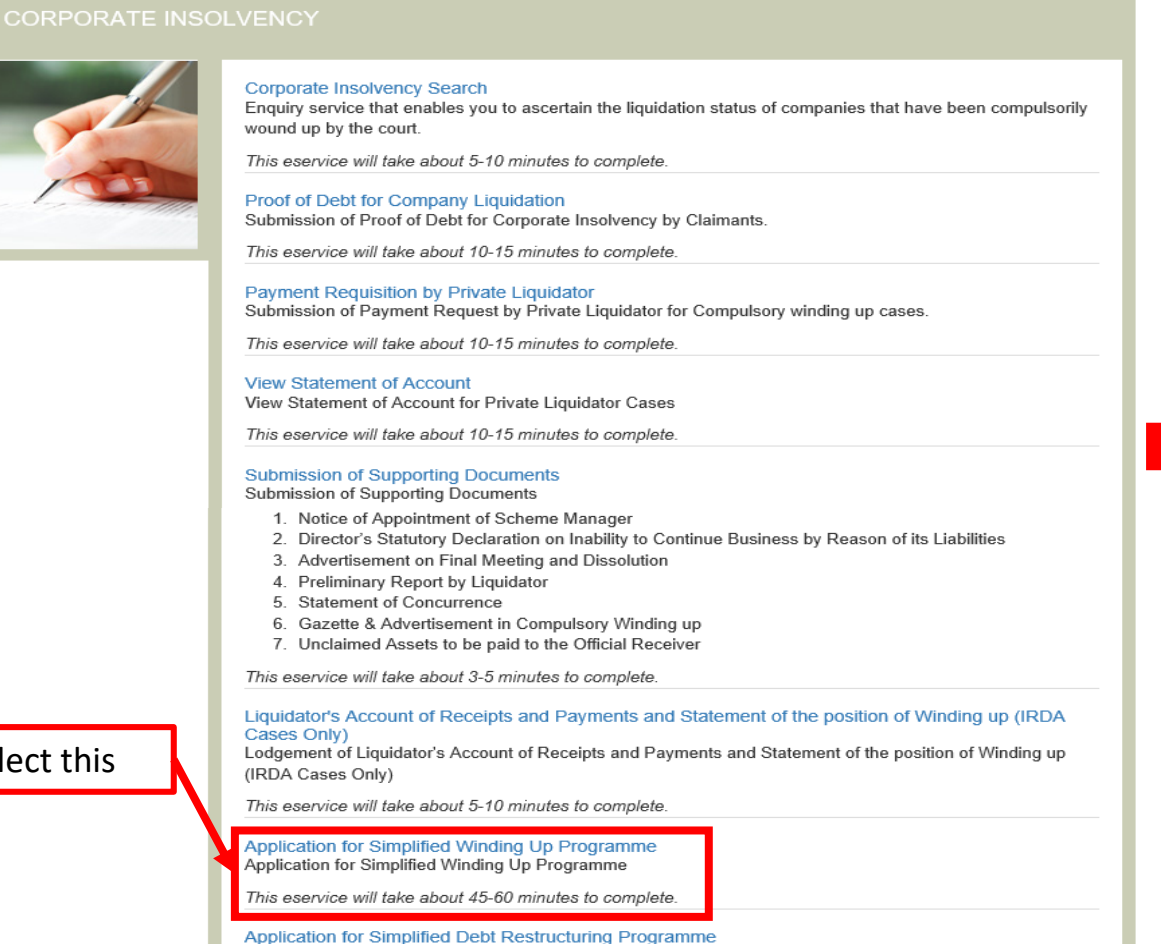

Application for Simplified Debt Restructuring Programme This eservice will take about 15-30 minutes to complete

#### Application for Simplified Winding Up Programme under section 250D IRDA

This e-Service allows the company's officers to submit an application for the Simplified Winding Up Programme

Please have the following information ready when submitting the application:

1. Unique Entity Number (UEN)

- 2. A copy of the Special Resolution passed by the company in general meeting authorising an application to be accepted into the simplified winding up programme and which also resolves that the company be wound up voluntarily upon being accepted into the simplified winding up programme.
- 3. A copy of the latest audited / unaudited financial statements prepared in accordance with the Accounting Standards.
- 4. A copy of the Statement of Affairs of the company (Please click here to download excel template for the Statement of Affairs, and here to download the Explanatory Notes for guidance in completing the Statement of Affairs)
- 5. A copy of unaudited balance sheet, profit and loss statement and cash flow statement of the company for period(s) subsequent to the financial statements in item 3, if available.

#### **Important Notes**

- An application fee of \$450.00 is payable for each simplified winding up application submitted and is not refundable.
- Payment is to be made by Credit Card or Direct Debit only.
- Please read the Terms and Conditions before proceeding further.
- The maximum file size is 5MB and the acceptable file types are PDF, XLS where file submissions are required.

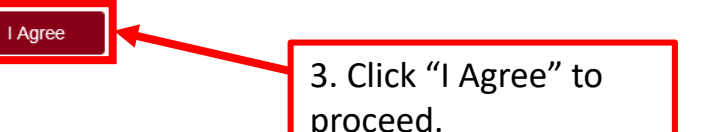

#### 2. Select this

- 4. To log in, please use SingPass or CorpPass.
- 5. Next, key in the company's UEN and click "Search".

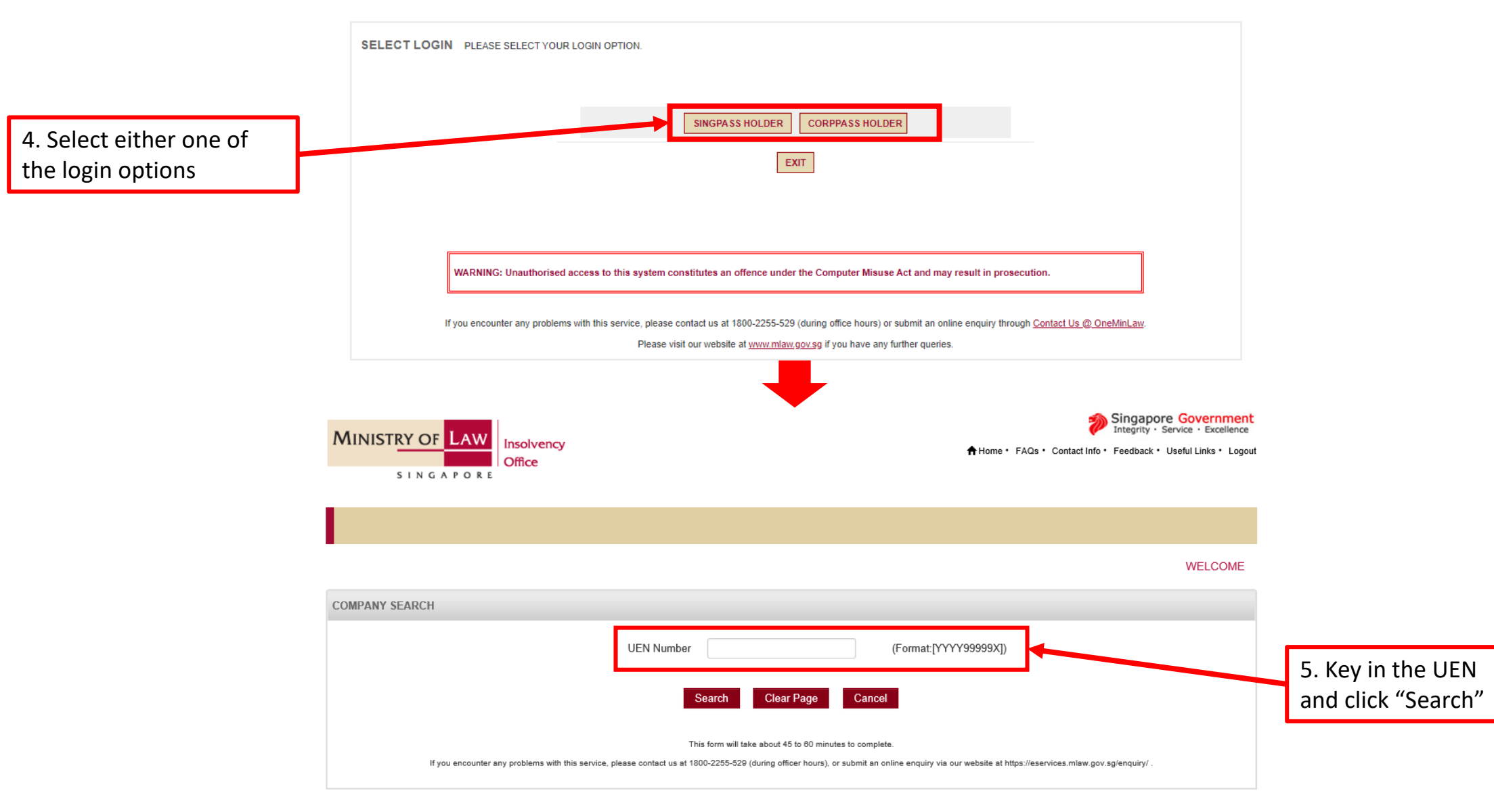

6. The online application has six steps, as detailed below:

**Step 1** – To begin, please key in the applicant's contact details.

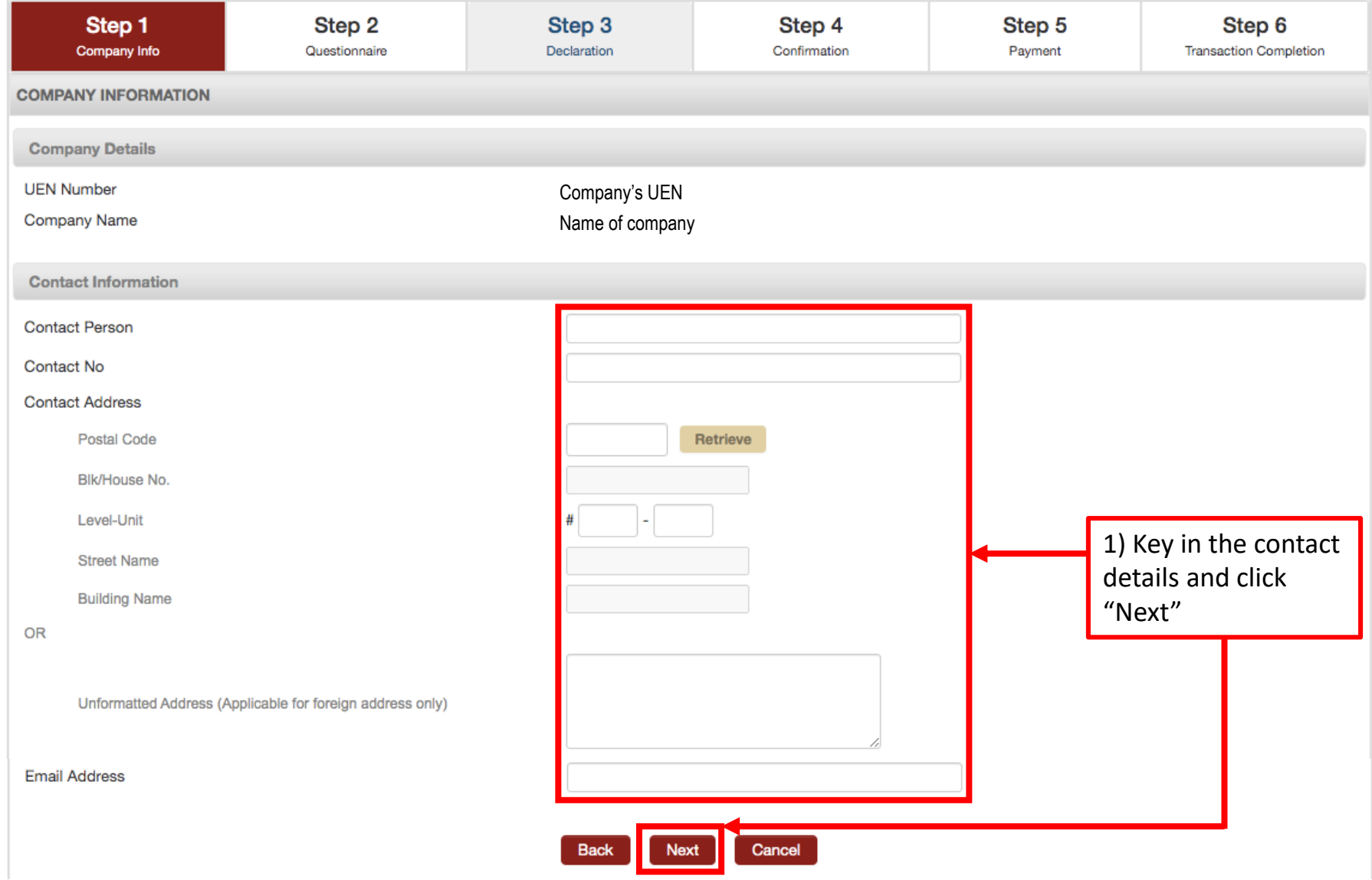

#### **Step 2** – Please fill up the questionnaire by clicking on the "Yes / No" radio buttons. These 18 questions are compulsory. Thereafter, please upload the relevant supporting documents.

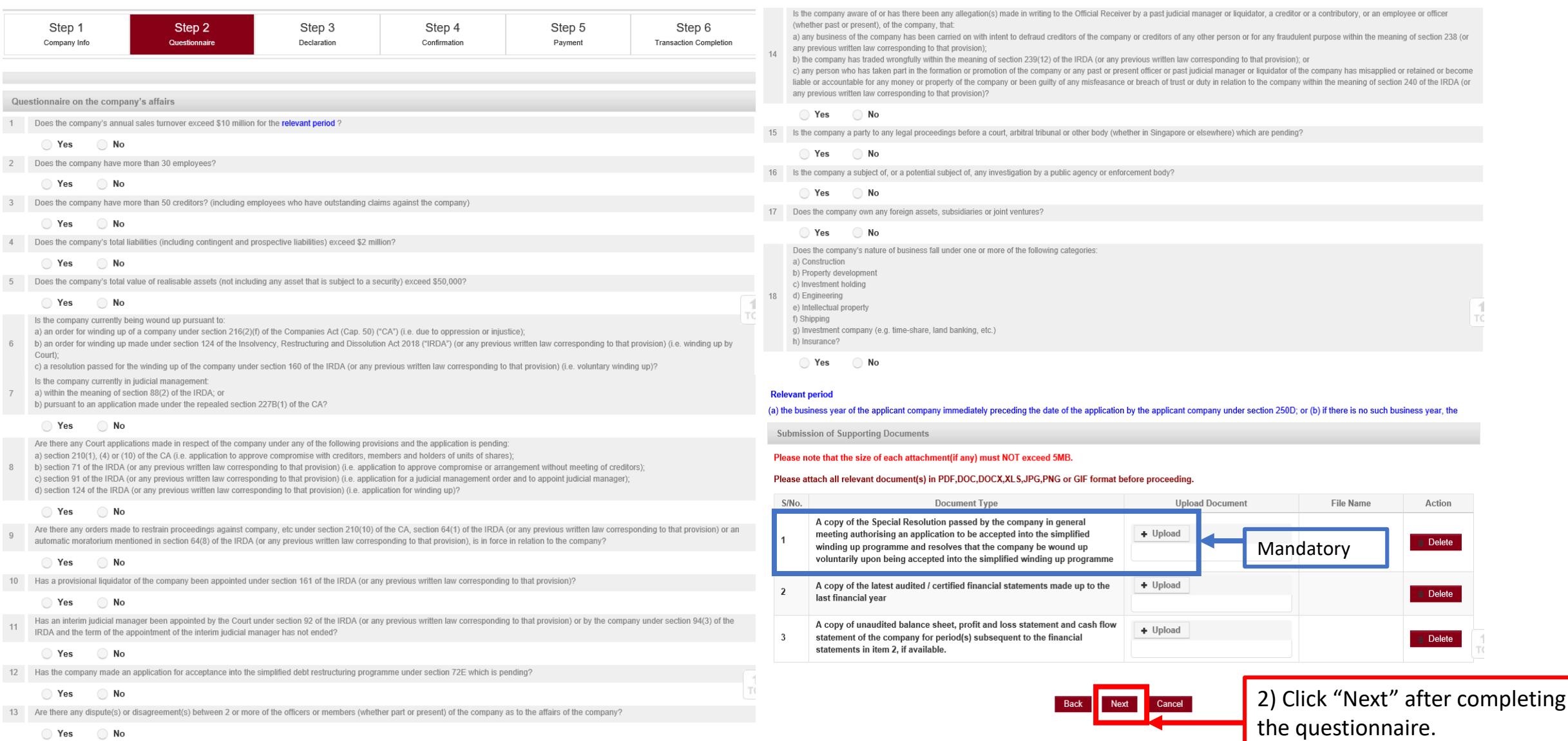

**Step 3** – Please fill up the Checklist and upload the completed Statement of Affairs ("SA"). A declaration is required by selecting the checkbox and click "Next".

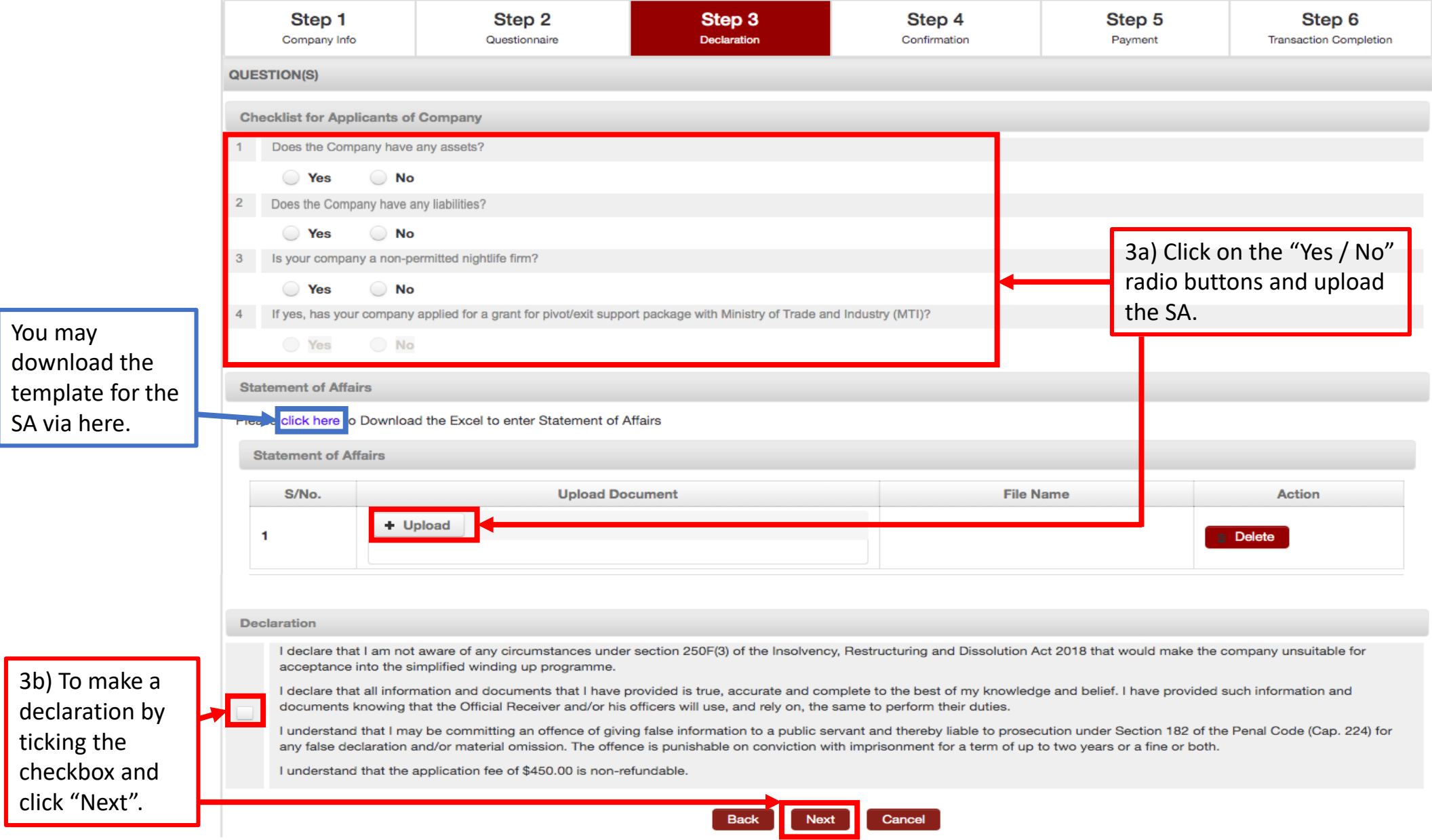

### **Step 4** – Please check and confirm that the information are correct before proceeding. You may wish to print a copy for your records

17

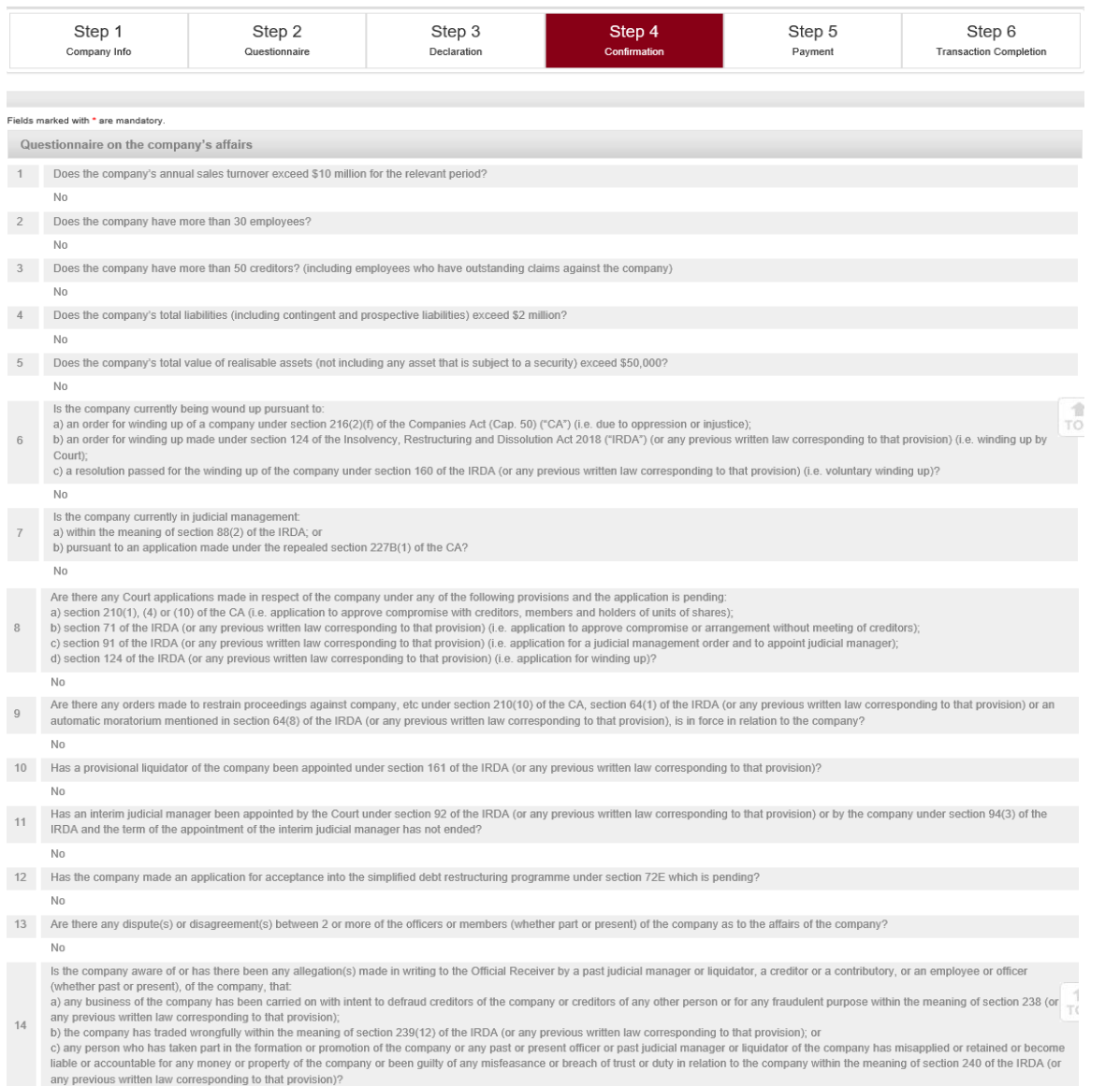

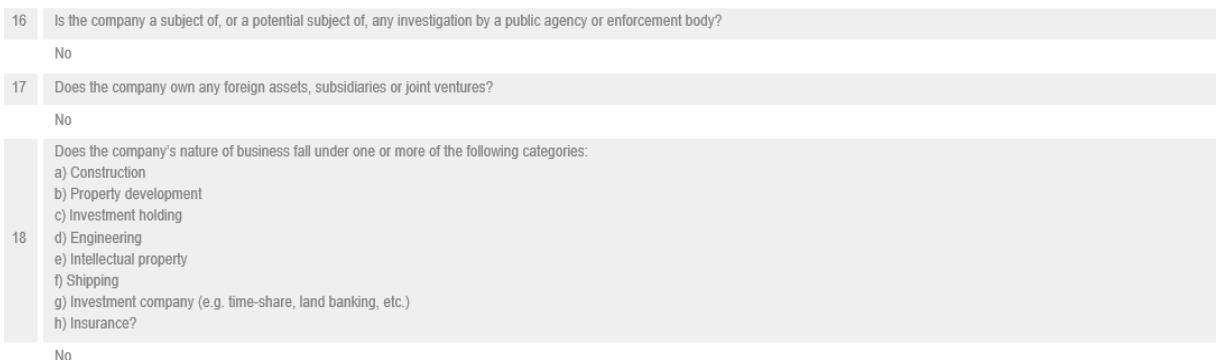

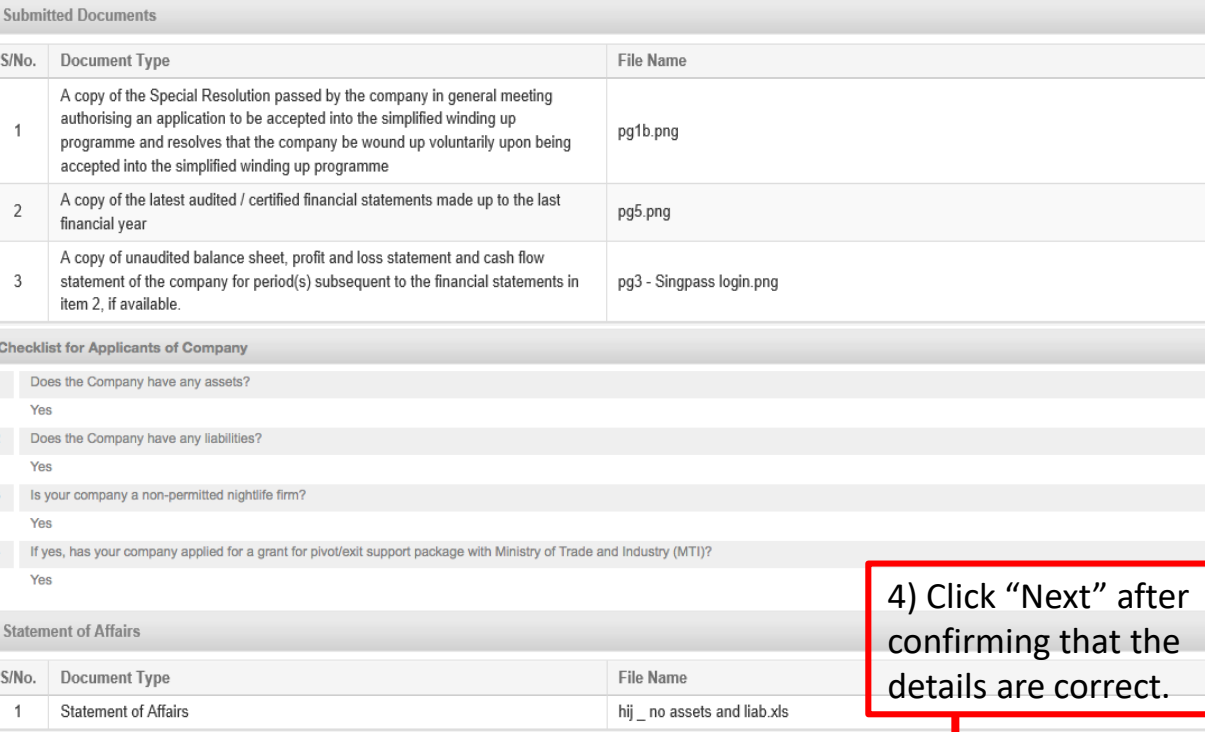

 $\frac{1}{T}$ 

15 Is the company a party to any legal proceedings before a court, arbitral tribunal or other body (whether in Singapore or elsewhere) which are pending

 $N<sub>0</sub>$ 

## Step 5 – An application fee of  $$450.00$  is required. To proceed, please click "Payment".

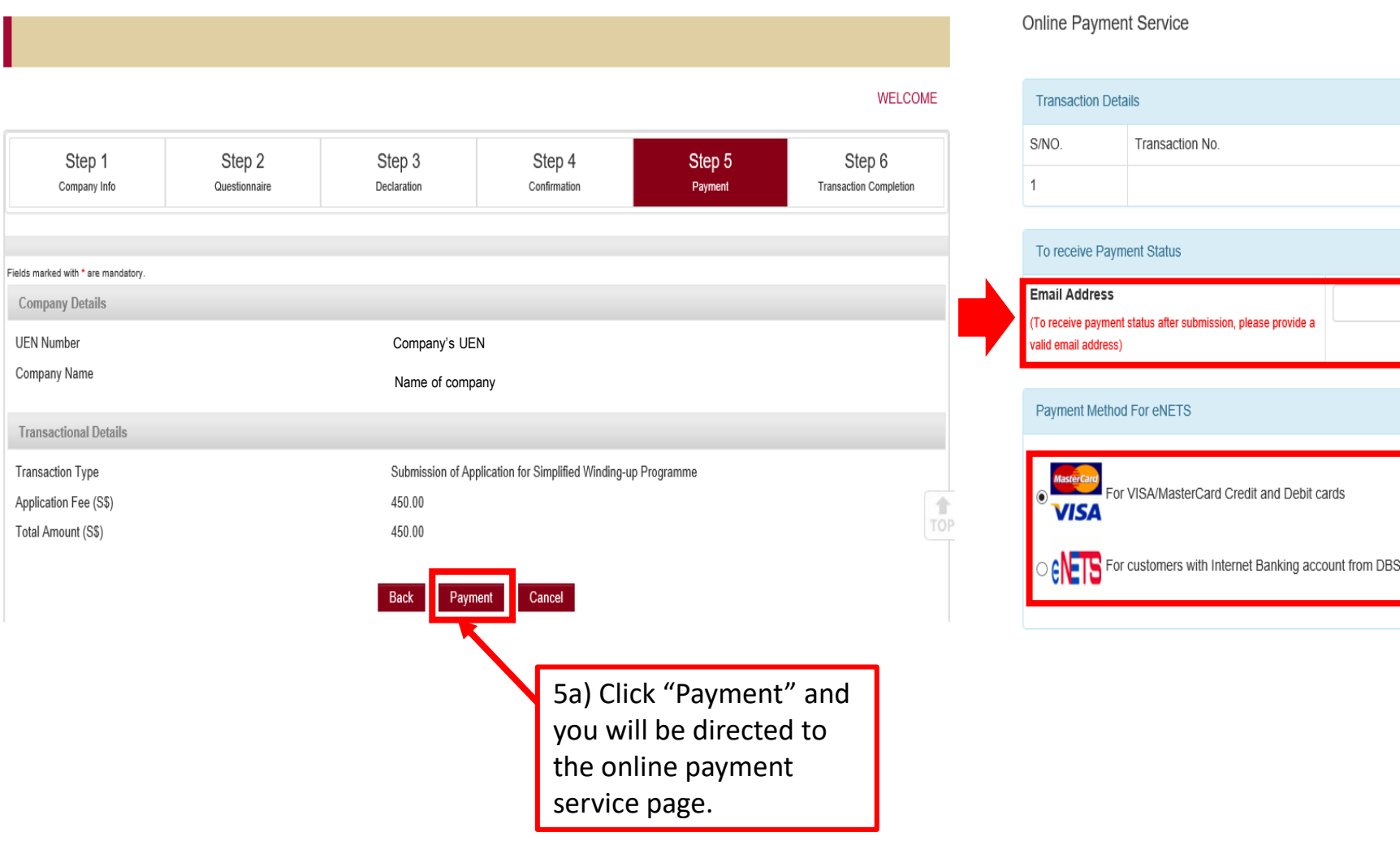

Trar

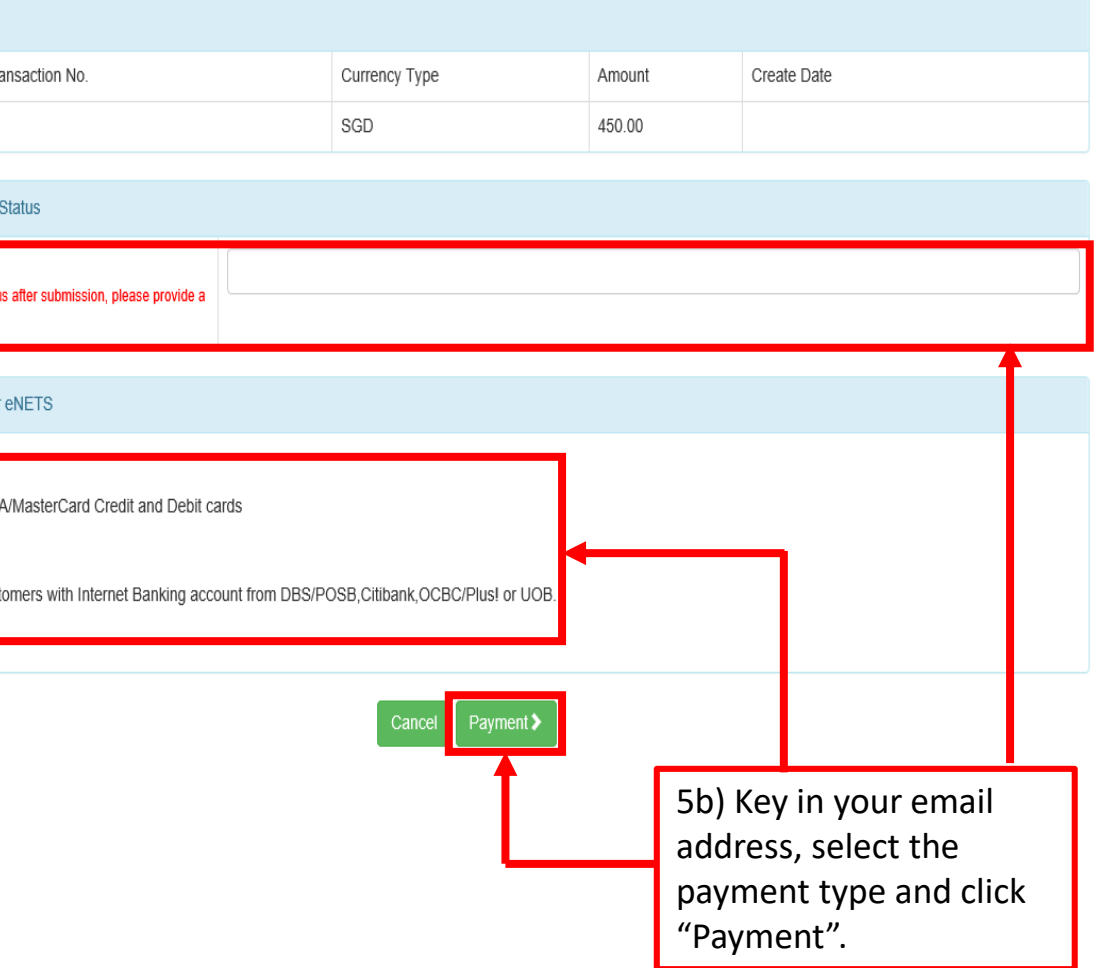

**Step 6** – Click on "Click to complete this transaction" to complete your application.

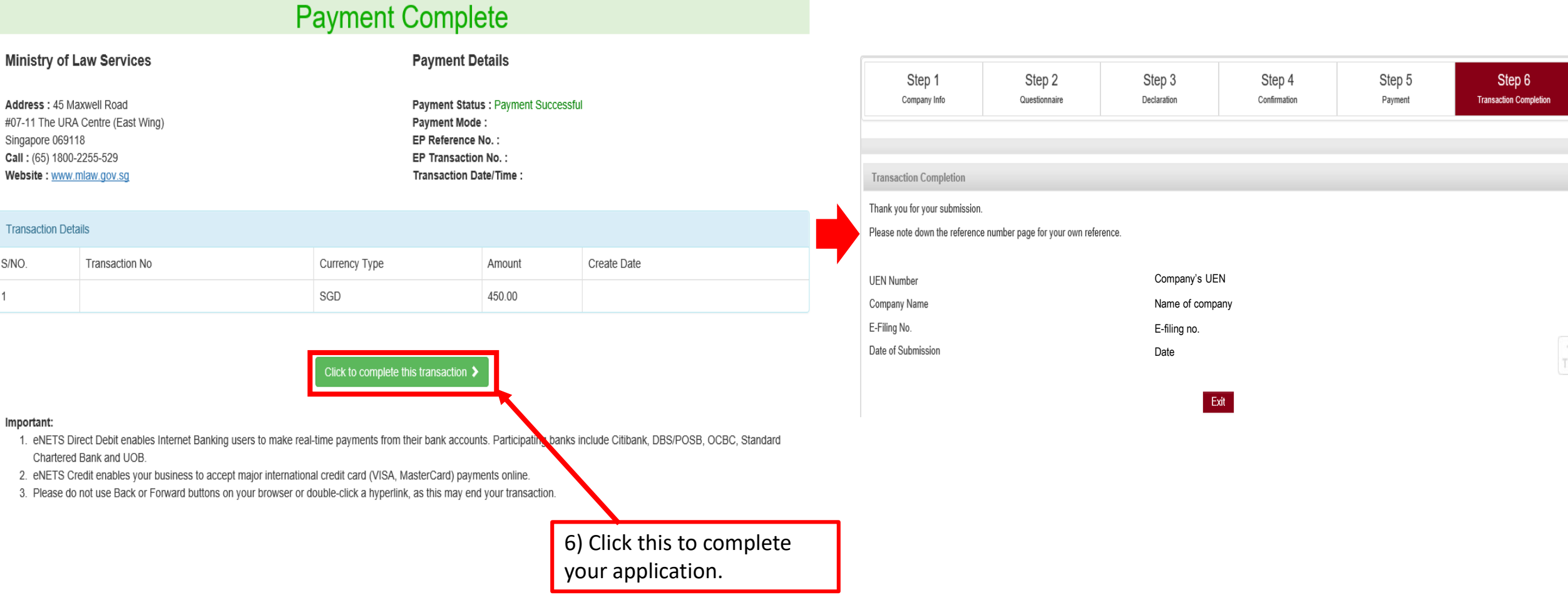

## **The End**

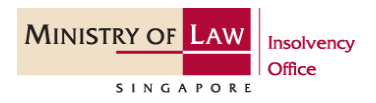